# **ML501 Reference Design**

*User Guide*

**UG227 (v1.0) June 18, 2007**

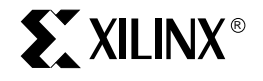

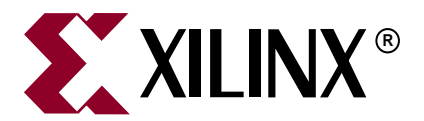

Xilinx is disclosing this Document and Intellectual Property (hereinafter "the Design") to you for use in the development of designs to operate on, or interface with Xilinx FPGAs. Except as stated herein, none of the Design may be copied, reproduced, distributed, republished, downloaded, displayed, posted, or transmitted in any form or by any means including, but not limited to, electronic, mechanical, photocopying, recording, or otherwise, without the prior written consent of Xilinx. Any unauthorized use of the Design may violate copyright laws, trademark laws, the laws of privacy and publicity, and communications regulations and statutes.

Xilinx does not assume any liability arising out of the application or use of the Design; nor does Xilinx convey any license under its patents, copyrights, or any rights of others. You are responsible for obtaining any rights you may require for your use or implementation of the Design. Xilinx reserves the right to make changes, at any time, to the Design as deemed desirable in the sole discretion of Xilinx. Xilinx assumes no obligation to correct any errors contained herein or to advise you of any correction if such be made. Xilinx will not assume any liability for the accuracy or correctness of any engineering or technical support or assistance provided to you in connection with the Design.

THE DESIGN IS PROVIDED "AS IS" WITH ALL FAULTS, AND THE ENTIRE RISK AS TO ITS FUNCTION AND IMPLEMENTATION IS WITH YOU. YOU ACKNOWLEDGE AND AGREE THAT YOU HAVE NOT RELIED ON ANY ORAL OR WRITTEN INFORMATION OR ADVICE, WHETHER GIVEN BY XILINX, OR ITS AGENTS OR EMPLOYEES. XILINX MAKES NO OTHER WARRANTIES, WHETHER EXPRESS, IMPLIED, OR STATUTORY, REGARDING THE DESIGN, INCLUDING ANY WARRANTIES OF MERCHANTABILITY, FITNESS FOR A PARTICULAR PURPOSE, TITLE, AND NONINFRINGEMENT OF THIRD-PARTY RIGHTS.

IN NO EVENT WILL XILINX BE LIABLE FOR ANY CONSEQUENTIAL, INDIRECT, EXEMPLARY, SPECIAL, OR INCIDENTAL DAMAGES, INCLUDING ANY LOST DATA AND LOST PROFITS, ARISING FROM OR RELATING TO YOUR USE OF THE DESIGN, EVEN IF YOU HAVE BEEN ADVISED OF THE POSSIBILITY OF SUCH DAMAGES. THE TOTAL CUMULATIVE LIABILITY OF XILINX IN CONNECTION WITH YOUR USE OF THE DESIGN, WHETHER IN CONTRACT OR TORT OR OTHERWISE, WILL IN NO EVENT EXCEED THE AMOUNT OF FEES PAID BY YOU TO XILINX HEREUNDER FOR USE OF THE DESIGN. YOU ACKNOWLEDGE THAT THE FEES, IF ANY, REFLECT THE ALLOCATION OF RISK SET FORTH IN THIS AGREEMENT AND THAT XILINX WOULD NOT MAKE AVAILABLE THE DESIGN TO YOU WITHOUT THESE LIMITATIONS OF LIABILITY.

The Design is not designed or intended for use in the development of on-line control equipment in hazardous environments requiring failsafe controls, such as in the operation of nuclear facilities, aircraft navigation or communications systems, air traffic control, life support, or weapons systems ("High-Risk Applications"). Xilinx specifically disclaims any express or implied warranties of fitness for such High-Risk Applications. You represent that use of the Design in such High-Risk Applications is fully at your risk.

© 2007 Xilinx, Inc. All rights reserved. XILINX, the Xilinx logo, and other designated brands included herein are trademarks of Xilinx, Inc. All other trademarks are the property of their respective owners.

## **Revision History**

The following table shows the revision history for this document.

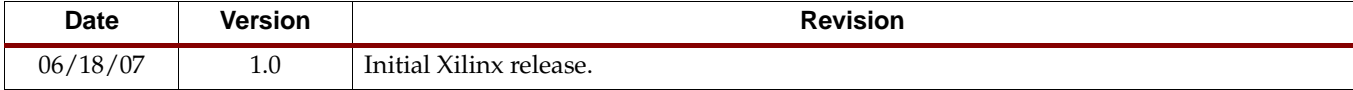

## *Table of Contents*

### **[Preface: About This Guide](#page-4-0)**

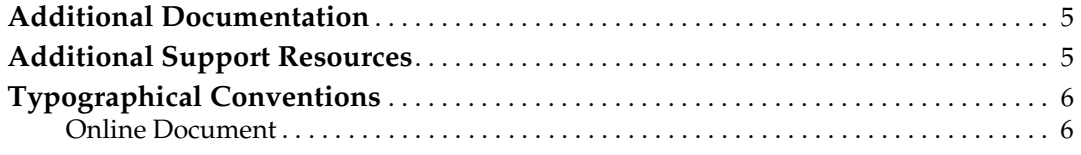

## **[ML501 Reference Design](#page-6-0)**

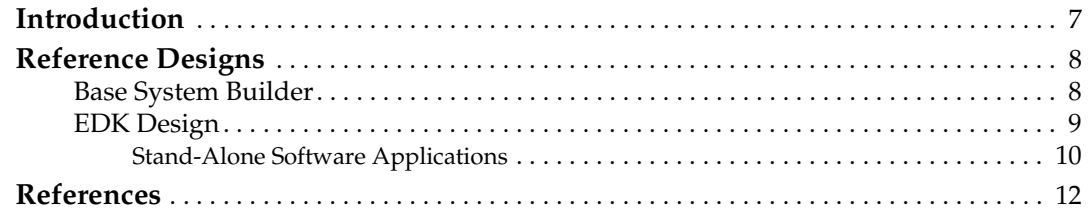

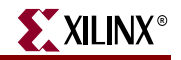

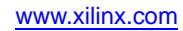

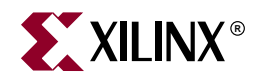

## *Preface*

## <span id="page-4-0"></span>*About This Guide*

This user guide introduces several designs that demonstrate the Virtex™-5 LX device features using the using the ML501 Evaluation Platform.

### <span id="page-4-1"></span>**Additional Documentation**

The following documents are also available for download at <http://www.xilinx.com/virtex5>.

• Virtex-5 Family Overview

The features and product selection of the Virtex-5 family are outlined in this overview.

• Virtex-5 Data Sheet: DC and Switching Characteristics

This data sheet contains the DC and Switching Characteristic specifications for the Virtex-5 family.

• XtremeDSP™ Design Considerations

This guide describes the XtremeDSP slice and includes reference designs for using the DSP48E slice.

• Virtex-5 Configuration Guide

This all-encompassing configuration guide includes chapters on configuration interfaces (serial and SelectMAP), bitstream encryption, Boundary-Scan and JTAG configuration, reconfiguration techniques, and readback through the SelectMAP and JTAG interfaces.

• Virtex-5 Packaging Specifications

This specification includes the tables for device/package combinations and maximum I/Os, pin definitions, pinout tables, pinout diagrams, mechanical drawings, and thermal specifications.

#### <span id="page-4-2"></span>**Additional Support Resources**

To search the database of silicon and software questions and answers, or to create a technical support case in WebCase, see the Xilinx website at: [http://www.xilinx.com/support.](http://www.xilinx.com/support)

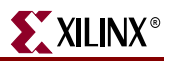

## <span id="page-5-0"></span>**Typographical Conventions**

This document uses the following typographical conventions. An example illustrates each convention.

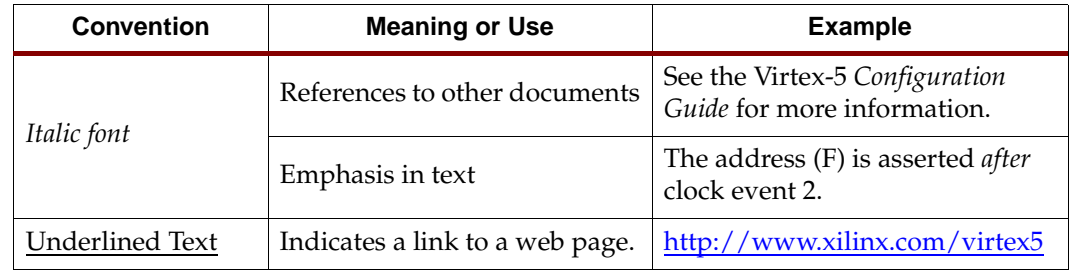

#### <span id="page-5-1"></span>Online Document

The following conventions are used in this document:

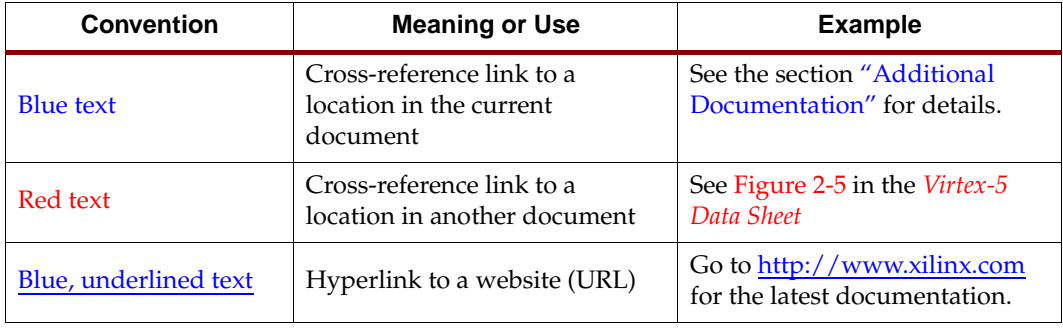

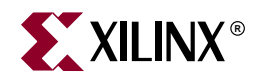

## <span id="page-6-0"></span>*ML501 Reference Design*

### <span id="page-6-1"></span>**Introduction**

The Virtex-5 family of FPGAs [\[Ref 1\]](#page-11-1) offers designers multiple platforms with an optimized balance of high-performance logic, serial connectivity, signal processing, and embedded processing resources. All members of the Virtex-5 family are built using the second generation Advanced Silicon Modular Block (ASMBL™) technology and a state-ofthe-art 65 nm copper process to produce the industry's highest performance FPGAs.

Along with capabilities offered directly through an integrated IP block implemented in silicon, the Xilinx [LogiCORE IP](http://www.xilinx.com/ipcenter/) catalog and the [embedded processing IP](http://www.xilinx.com/ise/embedded/edk_ip.htm) catalog are available to system level designers. Constructing embedded processing systems is significantly simplified by the Base System Builder (BSB) wizard provided as part of the Embedded Development Kit (EDK).

Users can obtain a quick understanding of the features offered by the ML501 boards by running the demonstration content provided on the CompactFlash (CF) card included with each board. *ML501 Getting Started Tutorial* [\[Ref 2\]](#page-11-2) shows how to configure the ML501 from the ACE files pre-loaded on the CF card and describes what to observe for expected output.

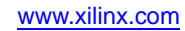

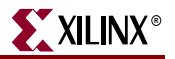

### <span id="page-7-1"></span><span id="page-7-0"></span>**Reference Designs**

#### Base System Builder

The BSB wizard helps designers quickly create a working embedded system using a pointand-click GUI to select a Xilinx processor and an associated set of desired peripherals. BSB generated designs for the ML501 are available at:

• http://www.xilinx.com/products/boards/ml501/reference\_designs.htm#bsb\_design

The tutorial describes how to use the EDK BSB wizard, described in the *Embedded System Tools Reference Manual* [\[Ref 4\],](#page-11-3) to create a hardware design for the ML501 platform. Figure 1 shows a block diagram of the MicroBlaze™ processor based embedded system generated by BSB. A set of basic software test applications are also generated to verify the functionality of the peripherals instantiated within the BSB design.

The BSB design can be further customized within the Xilinx Platform Studio (XPS) environment to add additional standard EDK IP or user-created IP cores.

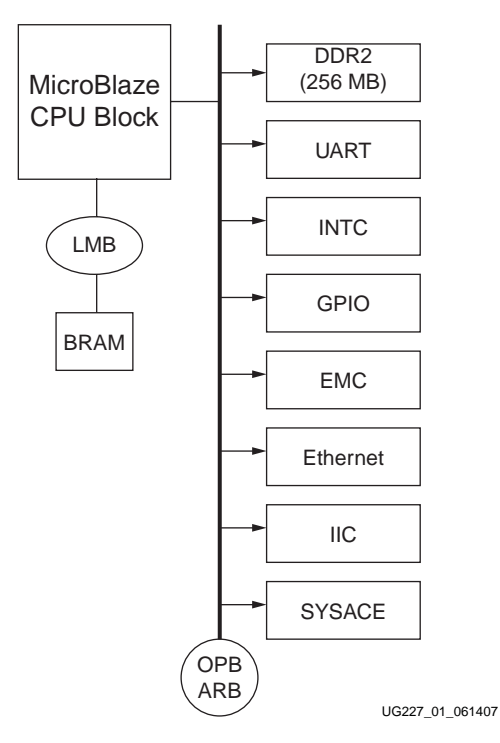

*Figure 1:* **Base System Builder Block Diagram**

### <span id="page-8-0"></span>EDK Design

This ML501 reference design utilizes the Embedded Development Kit (EDK) to create an embedded processing system using the MicroBlaze processor and the extensive set of peripherals offered through the EDK IP catalog. The ML501 EDK reference design contains a complete EDK project that can be used to explore the features of the ML501 platforms. The *Overview and Setup* presentation shows how to set up the design and the test environment. The *Stand-Alone Application* presentation shows how to exercise the reference design using the included software applications. EDK designs for the ML501 are available at:

• [http://www.xilinx.com/products/boards/ml501/reference\\_designs.htm#ref\\_design](http://www.xilinx.com/products/boards/ml501/reference_designs.htm#ref_design)

[Figure 2](#page-8-1) shows a high-level block diagram of the hardware used in the ML501 reference design.

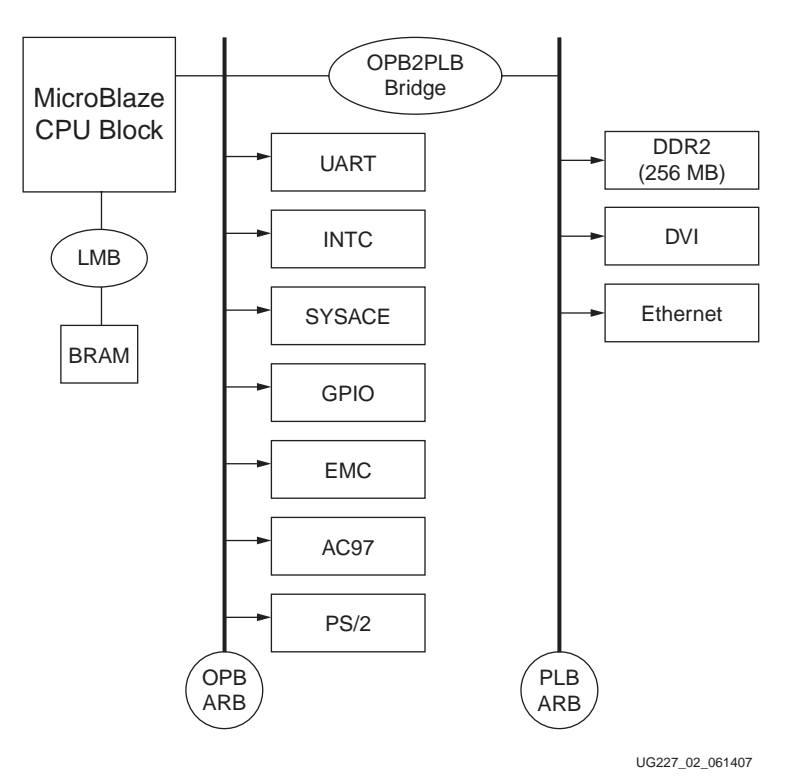

<span id="page-8-1"></span>*Figure 2:* **ML501 High-Level Block Diagram**

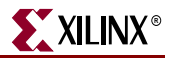

#### <span id="page-9-0"></span>Stand-Alone Software Applications

Software applications [\(Table 1](#page-9-1)) that run on the EDK hardware reference design can be compiled within EDK and downloaded to the ML501 with a JTAG download cable for verification. A set of pre-built ELF and ACE files as well as a readme.txt file explaining how to run each of the applications for the ML501 are available at:

• [http://www.xilinx.com/products/boards/ml501/reference\\_designs.htm#ref\\_design](http://www.xilinx.com/products/boards/ml501/reference_designs.htm#ref_design)

<span id="page-9-1"></span>*Table 1:* **Demonstration Software Applications**

| <b>Name</b>                                                              | <b>Description</b>                                                                                                    |
|--------------------------------------------------------------------------|----------------------------------------------------------------------------------------------------|
| ml501_mb_standalone_apps_bit_elf_ace.zip                                 | Complete collection of stand-alone BIT, ELF,<br>and ACE files. To run each application<br>individually, select one of the ACE files and<br>replace system my ace.ace in<br>configuration address 6 of the production<br>ML501 CF card. |
| download.bit                                                             | MicroBlaze embedded processing system<br>running bootloop code.                                                                                                    |
| bootload.elf<br>bootload.ace<br>bootload readme.txt                      | Main menu to load and launch ACE file<br>demonstrations.                                                                                                    |
| button_led_test.elf<br>button_led_test.ace<br>button_led_test_readme.txt | Verifies functionality of GPIO DIP switches,<br>GPIO LEDs, N-E-S-W buttons and LEDs.                                                                                                    |
| flash_hello.elf<br>flash_hello_readme.txt                                | Placeholder application for a user-generated<br>linear flash design. Loaded from linear flash.                                                                                                    |
| flash test.elf<br>flash test.ace<br>flash_test_readme.txt                | Tests linear flash memory.                                                                                                    |
| hello.elf<br>hello.ace<br>hello_readme.txt                               | Exercises serial port output and input<br>functionality using libc routines.                                                                                                    |
| hello_uart.elf<br>hello uart.ace<br>hello_uart_readme.txt                | Exercises serial port output and input<br>functionality using low-level UART driver<br>routines.                                                                                                    |
| iic_eeprom.elf<br>iic_eeprom.ace<br>iic_eeprom_readme.txt                | Software bit-banging tests of IIC EEPROM.                                                                                                    |
| my_ace.elf<br>my_ace.ace<br>my_ace_readme.txt                            | Placeholder application for a user-generated<br>ACE file. Loaded from CompactFlash card.                                                                                                    |
| my_plat_flash.elf<br>my_plat_flash_readme.txt                            | Placeholder application for a user-generated<br>Platform Flash design. Loaded from Platform<br>Flash.                                                                                                    |
| piezo.elf<br>piezo.ace<br>ringtones.zip<br>piezo_readme.txt              | Demonstrates audio output to the onboard<br>piezo speaker using the ringtone RTTTL files.                                                                                                    |

| Name                                                                                    | <b>Description</b>                                                                                            |
|-----------------------------------------------------------------------------------------|----------------------------------------------------------------------------------------------------|
| ps2_scancodes_polled.elf<br>ps2_scancodes_polled.ace<br>ps2_scancodes_polled_readme.txt | Shows the scancodes from devices attached<br>to the PS/2 input ports.                                         |
| simon.elf<br>simon.ace<br>simon_readme.txt                                              | Interactive game using N, E, S, W buttons<br>and LEDs as well as the LCD panel.                               |
| slideshow.elf<br>slideshow.ace<br>slides.zip<br>slideshow_readme.txt                    | A self-running audio and video presentation<br>highlighting features of the ML501 and<br>Virtex-5 technology. |
| spi_hello.elf<br>spi_hello_readme.txt                                                   | Placeholder application for a user-generated<br>SPI Flash design. Loaded from SPI Flash.                      |
| sysace_rebooter.elf<br>sysace_rebooter.ace<br>sysace_rebooter_readme.txt                | User-selectable loading of ACE files utilizing<br>the System ACE CF controller.                               |
| test_ac97.elf<br>test_ac97.ace<br>test_ac97_readme.txt                                  | Records and plays back audio using the<br>AC97 controller.                                                    |
| testfatfs.elf<br>testfatfs.ace<br>testfatfs.zip<br>testfatfs_readme.txt                 | Write and read test of the FAT file system on<br>the CompactFlash card.                                       |
| usb_hpi_test.elf<br>usb_hpi_test.ace<br>demo.bin<br>usb_hpi_test_readme.txt             | USB host interface test utilizing a USB<br>keyboard.                                                          |
| usb_printer.elf<br>usb_printer.ace<br>printer.bin<br>usb_printer_readme.txt             | USB host interface test utilizing a USB<br>printer.                                                           |
| webserver.elf<br>webserver.ace<br>webserver_readme.txt                                  | Web browser based control of GPIO LEDs<br>and display of GPIO DIP switch status over<br>Ethernet.             |
| xrom.elf<br>xrom.ace<br>xrom_readme.txt                                                 | Board tests/diagnostics.                                                                                      |

*Table 1:* **Demonstration Software Applications** *(Continued)*

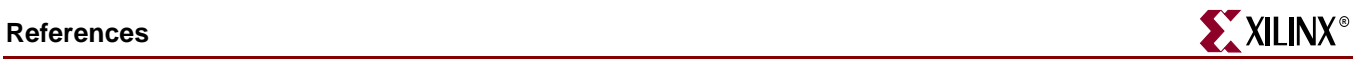

## <span id="page-11-0"></span>**References**

Documents supporting Virtex-5 devices and the ML501 Evaluation Platform are:

- <span id="page-11-1"></span>1. [DS100](http://www.xilinx.com/bvdocs/publications/ds100.pdf), *Virtex-5 Family Overview: LX, LXT, and SXT Platforms*.
- <span id="page-11-2"></span>2. [UG228,](http://www.xilinx.com/bvdocs/userguides/ug228.pdf) *ML501 Getting Started Tutorial*.
- 3. [UG226,](http://www.xilinx.com/bvdocs/userguides/ug226.pdf) *ML501 Evaluation Platform User Guide*.
- <span id="page-11-3"></span>4. [UG111,](http://www.xilinx.com/ise/embedded/edk91i_docs/est_rm.pdf) *Embedded System Tools Reference Manual, EDK 9.1i.*
- *5.* [UG191,](http://www.xilinx.com/bvdocs/userguides/ug191.pdf) *Virtex-5 FPGA Configuration User Guide.*
- 6. [UG029,](http://www.xilinx.com/ise/verification/chipscope_pro_sw_cores_8_2i_ug029.pdf) *ChipScope Pro Software and Cores User Guide.*